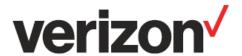

## **ThingSpace**

# SIM-Secure for IoT Devices

### **Quick Start Guide**

#### Important—Please Read

Verizon Confidential & Proprietary.

© 2022 Verizon. All rights reserved.

Restricted and Controlled Distribution. Not to be used, copied, reproduced in whole or in part, nor its contents revealed in any manner to others without the express written permission of Verizon.

All information herein is subject to change without notice. The information provided was considered accurate at the time the document(s) were developed, and Verizon disclaims and makes no guarantee or warranty, express or implied, as to the accuracy or completeness of any information contained or referenced herein.

VERIZON DISCLAIMS ANY IMPLIED WARRANTY OF MERCHANTABILITY OR FITNESS FOR ANY PARTICULAR PURPOSE.

Verizon does not guarantee or warrant the availability of the network nor the compatibility of a network with any device, service or product. Verizon disclaims liability for any damages or losses of any nature whatsoever whether direct, indirect, special or consequential resulting from the use of or reliance on any information contained or referenced herein.

Technical data contained in this document may be subject to U.S. and international export, re-export, or transfer ("export") laws. Diversion contrary to U.S. and international law is strictly prohibited.

Verizon and Verizon logos are trademarks of Verizon. Other product and brand names may be trademarks or registered trademarks of their respective owners.

#### **Contents**

| What is SIM-Secure?                     | 3 |
|-----------------------------------------|---|
| Before you get started                  |   |
| License Types                           |   |
| Accessing SIM-Secure                    |   |
| SIM-Secure Licenses                     |   |
| Assigning SIM-Secure Licenses           | 7 |
| SIM-Secure Provisioning                 | 9 |
| Removing a License for Flexible License | 9 |

#### What is SIM-Secure?

As your connected systems grow, so does your exposure to risk of Subscriber Identity Module (SIM) card misuse. SIM-Secure takes on the burden of securing the SIM of each device that connects to your network.

SIM-Secure helps you:

- Secure laptops, tablets, smartphones, IoT sensors and devices, industrial equipment and more by pairing each SIM card with a specific device
- Prevent unauthorized devices from connecting to your private network

Once the SIM Secure feature is applied to a SIM, that SIM is bound to the device in which it is inserted. If the SIM is removed from the original device and placed into a second device the SIM Secure feature will recognize that it is in the wrong device and will prevent connection to the network.

#### Before you get started

You need the following to apply the SIM-Secure feature to SIMS on your devices:

- A Verizon business account provisioned for ThingSpace Manage. If you don't have an account, contact your Verizon account representative.
- Credentials that authorize you to provision from ThingSpace Manage.
- The SIMs that you wish to apply SIM-Secure must be inserted in the devices, and the devices must be on and connected
  to the network.
- 4G or 5G devices provisioned and activated in your ThingSpace Manage Account.
- SIM-Secure licenses. Contact your Verizon account representative to purchase a SIM-Secure license. One SIM-Secure license is required for each SIM.

#### **License Types**

- **Lifetime** The SIM-Secure Lifetime license is assigned to the SIM for the life of the device. You cannot remove a lifetime license once you have assigned it to a device. The skuNumber for Lifetime License is "SIMSec-loT-Lt".
- **Flexible** The SIM-Secure Flexible license can be assigned or removed from a SIM at any time. The SKU is purchased a la carte. The skuNumber for a Flexible license is "SIMSec-loT".
- **Flexible Bundle** The SIM-Secure Flexible license can be assigned or removed from a SIM at any time. The SKU is bundled with other ThingSpace Services. The skuNumber for a Flexible Bundle license is "TS-BUNDLE-KTO-SIMSEC-MRC".
- Intelligence Bundle The SIM-Secure Flexible license can be assigned or removed from a SIM at any time. The SKU is bundled with ThingSpace Intelligent Services. The skuNumber for an Intelligence Bundle license is "TSS-IOT-INTLG-TIERED-SIMSEC"

NOTE: Once a lifetime license is assigned, the action cannot be reversed unless the assignment fails.

#### **Accessing SIM-Secure**

- Login to My Business with your My Business credentials.
- Click ThingSpace:

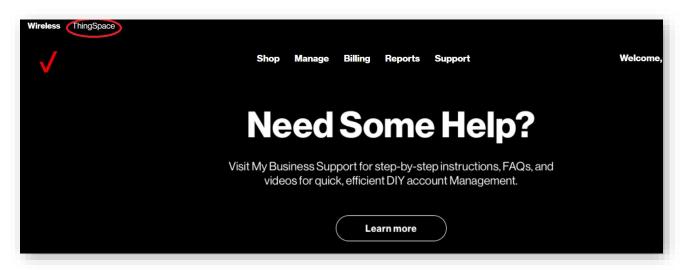

3. Click Devices:

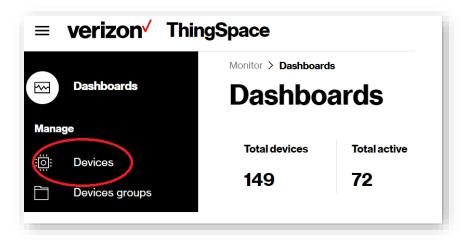

4. Click the **Security icon** (in the upper right corner):

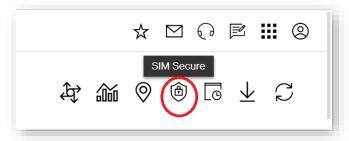

5. The **Assign SIM-Secure licenses** page appears:

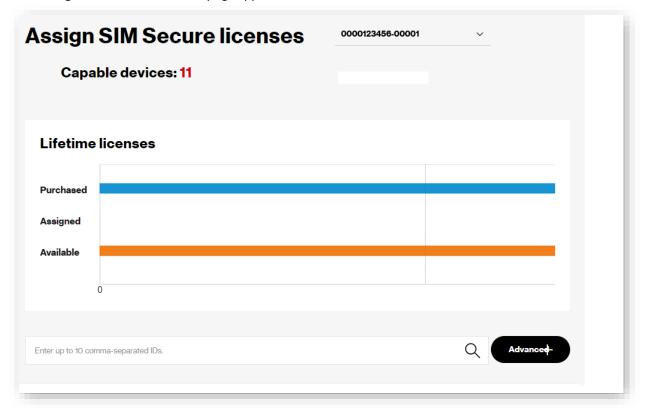

Click on **Advanced** to proceed to assigning licenses.

#### **SIM-Secure Licenses**

The graph at the top of the page displays how many SIM-Secure licenses have been purchased, the number of licenses remaining to assign and the remaining licenses available to assign. The graph also indicates the total number of devices that are in your account.

Below the graph is a table displaying SIM-Secure capable devices. These are devices that are assigned to your account, are activated and support 4G or 5G. If you have more than one account, there is a drop-down item where you can choose between one of multiple accounts:

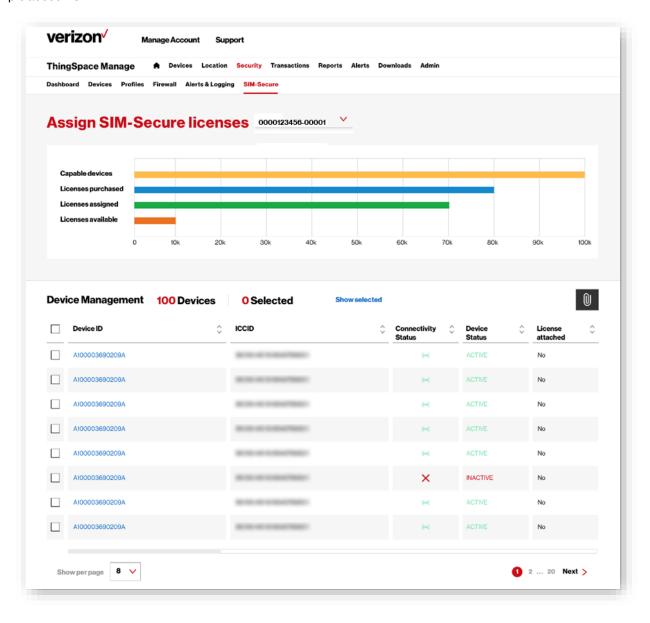

#### **Assigning SIM-Secure Licenses**

In order for SIM-Secure to take effect, you must assign a license to a device via ThingSpace Manage. The device needs to be turned on, and connected to Verizon's LTE or 5G network.

NOTE: Once a lifetime license is assigned, the action cannot be reversed unless the assignment fails.

Continue to the following steps:

1. Select the device to assign a license to by clicking on the box in the left-hand column of the table by the device ID:

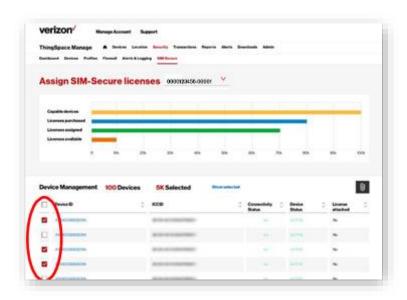

2. Click the paper clip icon and review the list of ICCID's and device identifiers you selected:

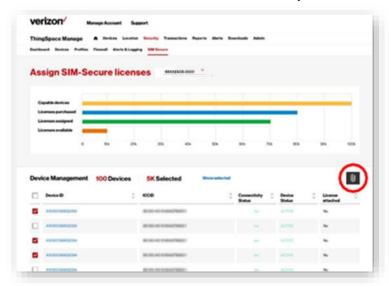

3. Click on **Assign** to proceed with provisioning SIM-Secure:

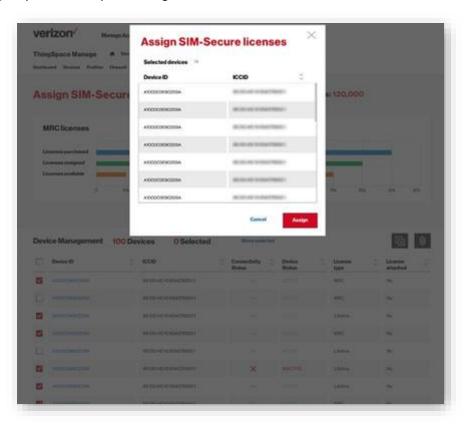

#### **SIM-Secure Provisioning**

The request to provision SIM-Secure is made once you confirm the request to assign licenses. The SIM-Secure table will update to show that a license is assigned and the License type. Until the SIM-Secure feature has taken hold, the License attached status will indicate Assigned. Not until the License attached field reads "Provisioned" will SIM-Secure be enabled on the device. If the device is not on, or not connecting the Verizon network, then the request to provision SIM-Secure will be queued within Verizon's systems.

#### Removing a License for Flexible License

If you have purchase flexible SIM-Secure licenses, then you can remove an assigned license from a device, and reapply the license to another SIM/device pair. Lifetime licenses **cannot** be removed once successfully provisioned.